## **Configure Workday Credentials in LYNX**

- Configure Workday Credentials in LYNX
- Configuring the Integration System User for Workday
- Creating the Student Transaction Log Outbound Connector in Workday
- Updating Registered Headcount With Workday
- LYNX for Workday Architecture and Workflow
- LYNX for Workday Assessments/Exam Import/Export

To complete the LYNX setup for Workday integration, CollegeNET will need the Workday API connection information as well as the Integration Service User credentials. These settings can be entered in LYNX under *Configuration > Settings > API Integration Settings*.

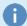

## Note: Initialize Term Data Before Configuring API Integration Settings

Before you can set terms up for auto initialization by updating the API Integration Settings, please initialization the term(s) under Utilities > SIS Data Initialization.

## **Workday API Endpoint**

Enter your Workday endpoint information (base URL and tenant ID) into the provided fields.

The Workday API Endpoint has a format similar to the following. Note that the base URL (ending in /service) and the tenant ID should be entered in different fields in LYNX.

https://<workday\_hostname>.workday.com/ccx/service/<tenant\_ID>/

If you are unsure of this information, you can run the View API Clients report within your Workday tenant.

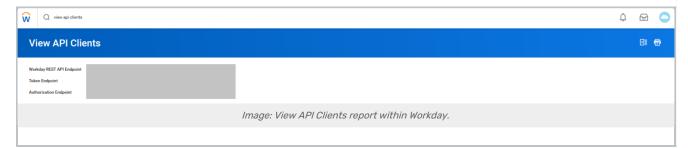

## Integration Service Username and Password

The Integration Service User (ISU) should have been created previously according to these instructions. This user is responsible for making Workday API requests. Once the CollegeNET Support Team provides you with the URL for your LYNX user interface, you can enter the credentials for *API Username* and *API Password*.

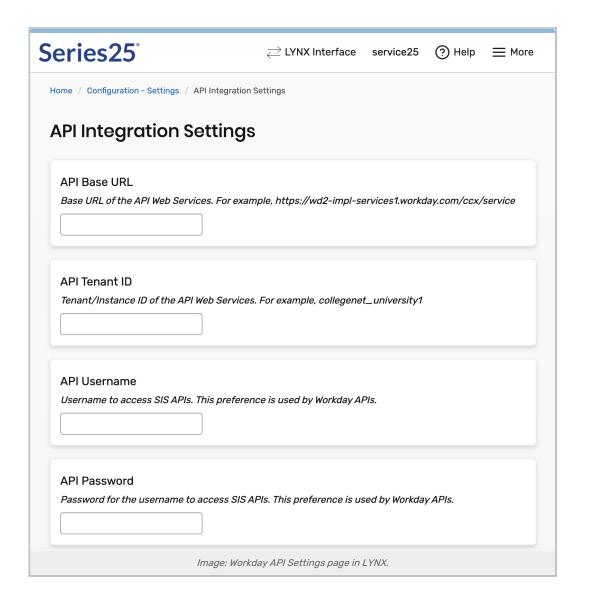